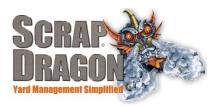

#### Scrap Dragon X – Version 3.1.5 Release Notes

\*\*The release notes for 3.1.5 are interactive, so click on the images, where applicable, to get more information on the various new features for this release!

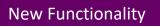

## **Buy Screen**

#### Take Manual Pix

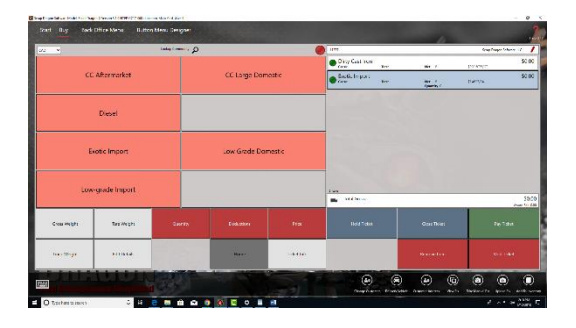

>> Check out tutorials on the new functionality we've added to the Buy Screen. In the Action Items section at the bottom right of the Buy Screen we've added a "Take Manual Pix" button. When clicked it will bring up a camera screen like the one shown below with a live view of the cameras. You will be able to select a camera and take a picture that automatically connects to the ticket you are currently working on.

Prices are now displayed in four decimals (i.e. \$7.4672/EA).

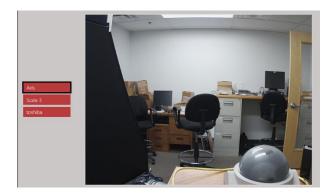

## User Menu

### **Clear Checks**

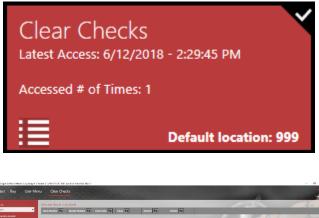

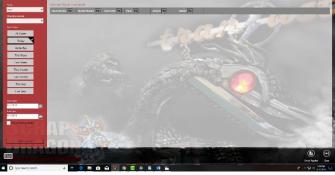

When checks issued by your yard clear you can now keep track of this in Scrap Dragon X. In the User Menu you'll see a new option to Clear Checks. From here you can manually check off which payments have cleared the bank and which have yet to clear. You may sort based on the Yard the checks were issued from, the checking account they will pay out of, and the date on which they were issued. You can even view all checks issued in a specific timeframe like "Last month" or "Last year". You may access your Check Register using the Check Register action item button.

# **Back Office Configuration**

### **Button Maker**

| Menu Type: Commodity | Warehouse V Nome Screen Sub Menu  |                                                           | 🚫 Go To Menu 🕐 Solast Commoditys              |                                                | Comm Gra dropdown                          |                                         | ALL     Not Placed     Sub-Informed                |                                                   |
|----------------------|-----------------------------------|-----------------------------------------------------------|-----------------------------------------------|------------------------------------------------|--------------------------------------------|-----------------------------------------|----------------------------------------------------|---------------------------------------------------|
| #1 Steel             | Autos                             |                                                           | 41 Busheling                                  | / 🔺                                            | #1 Cooper                                  |                                         | #1 HMS                                             |                                                   |
| Cast Iron            | Dirty Cast Iron                   | Tire Fee                                                  | Code #1 Busheling<br>Type: Terrous            | SQUB (\$3.0100/UBin 🔏<br>Yent: Main Yend       |                                            | E2.5500/LB (BV) ma 🗽<br>Yandi Main Yand | Cade: #1 HMS<br>Type: Ferrous                      | S270-0001/GT (St/) 1 🔀<br>Yord: Main Yord         |
| #1 Busheling         |                                   | Car/Truck Batteries                                       | blah #2 Cop<br>cxxx #2 cu<br>Type: Honferrous | per<br>sz.50001.5 (50/m x 📩<br>vardz wain vard |                                            | launocosysti gloya 🛓                    | #3 Busheling<br>Cade #3 Busheling<br>Type: Ferrous | )<br>SQYST (\$0.0100/1.3 # 🙎<br>Yard: Main Yard   |
| Demo by GT           | Demo Min                          | Advance                                                   | S10/GT Frt<br>code FIET 1<br>Type: Other      | s 10.0000yCT (spyc 📩                           |                                            | 50.600(1.8 (50) ma 🌟<br>Fand: Main Yand | 316 Stainless<br>Code: 316<br>Type: Norferrous     | SOSCOUTO (SC) ma: 👷<br>Yard: Main Yard            |
| Advance              | Alternator                        | Copper •••                                                | Al Clips                                      |                                                | AL Extrusion                               |                                         | AL Extrusion 6061                                  |                                                   |
|                      | White Goods                       | Warebouse<br>Caption                                      | Code Clips<br>Type: Nonferrous                | S0.2500/18 (S0/ Mia 📃<br>Yanta Main Yand       |                                            | STLDOOCYLB (SX) ma 📜<br>Yand: Main Yand |                                                    | SC.6000418 (SC) III z. 🤰<br>Yards Main Yard       |
|                      |                                   | blah #2 Copper<br>FontSize<br>50                          |                                               | 50.60001.0 (50/me 🍿                            |                                            | EDSONCALD (EN ma 🤶<br>Cart: Main Vant   | Alternator<br>Code: Alt<br>Type: Nonfermus         | S10.0000/EA (50/m 💈<br>Yant: Main Yani            |
| Delete Menu Add Menu | Add Row Remove Row Add Column Rem | Button Color  Grange Text Color  Grange Text Color  Black | •                                             | sses.oncojet (doji 📩<br>Yord: Man Yord         | Brass<br>Jode Bruss &<br>Type Nonterreus & | ELLOROVER BOX ma 🚖<br>Canti Mani Kanti  | Car/Truck Ba<br>code: Auto Bas<br>Type: Nonterrous | atteries<br>scacoogus (Kirma: 🖌<br>Yant: Man Yand |
| Add Commodity        |                                   | Delete Button                                             | Save<br>Code Com Wite<br>Type: Norferroa      | Vire<br>szeletőgi 3 (50/m 🚖<br>hant Mainhard   |                                            | 62.000/LB (SV ma 📩                      |                                                    |                                                   |

>> The Button Maker has a new look and added functionality. Borders have been added to separate buttons more clearly, font size has increased and Submenu buttons are now standardized to black text on a white background. Menu type selection is now horizontally aligned to the left.

The Button Maker now has drag-and-drop functionality. You can create a new menu or submenu by dragging commodities from the commodities list on the right side of the screen to the menu on the left side of the screen.

All changes made in the Button Maker are AutoSaved and you now have the option to provide an Override Yard caption.

> When you preview the menu you can now select the yard in the preview.